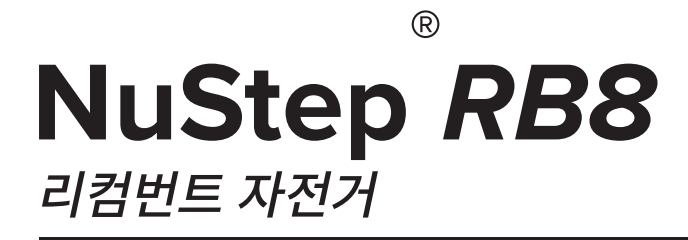

# **사용자 설명서**

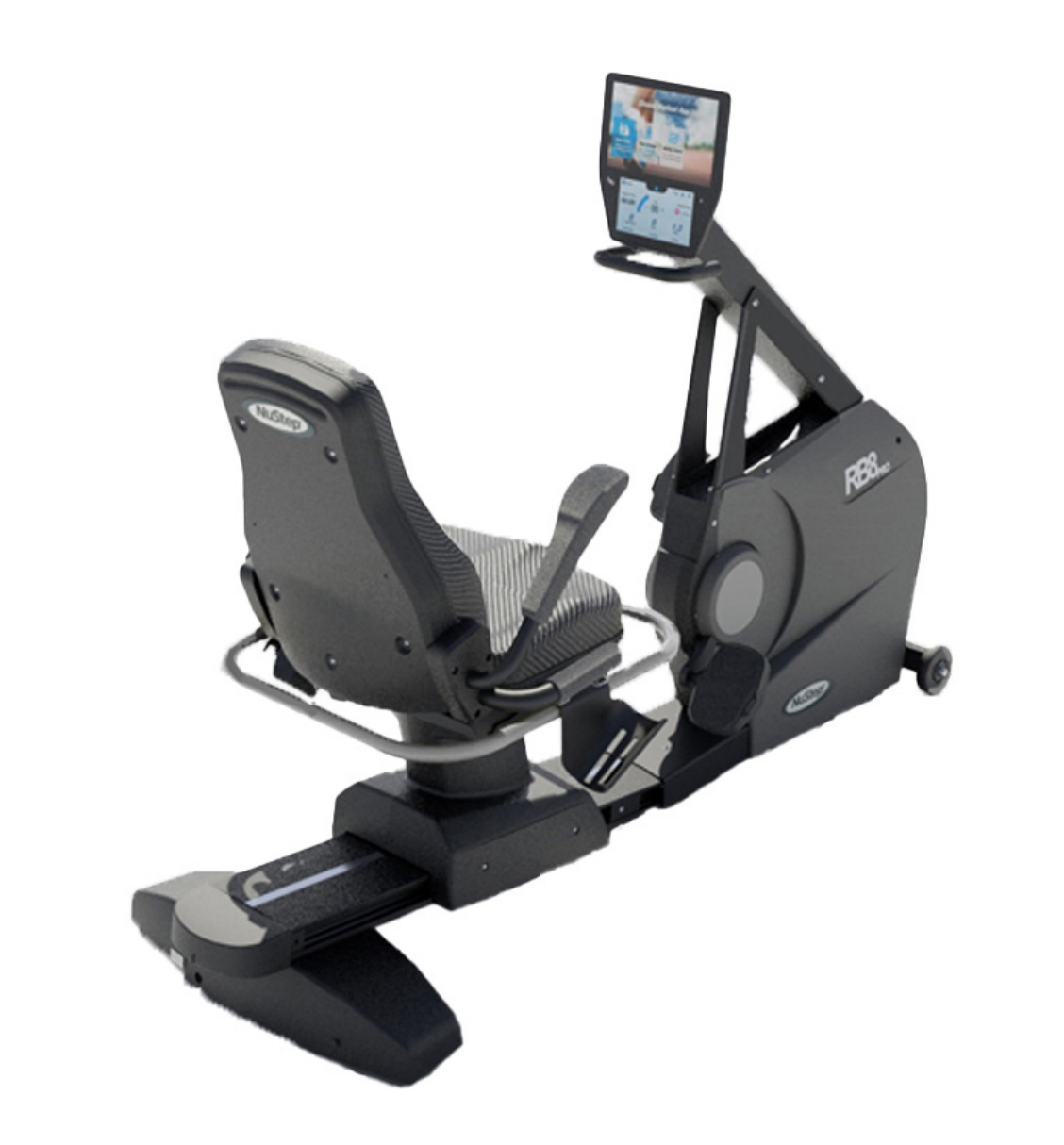

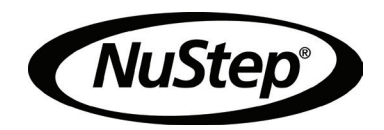

# 콘텐츠

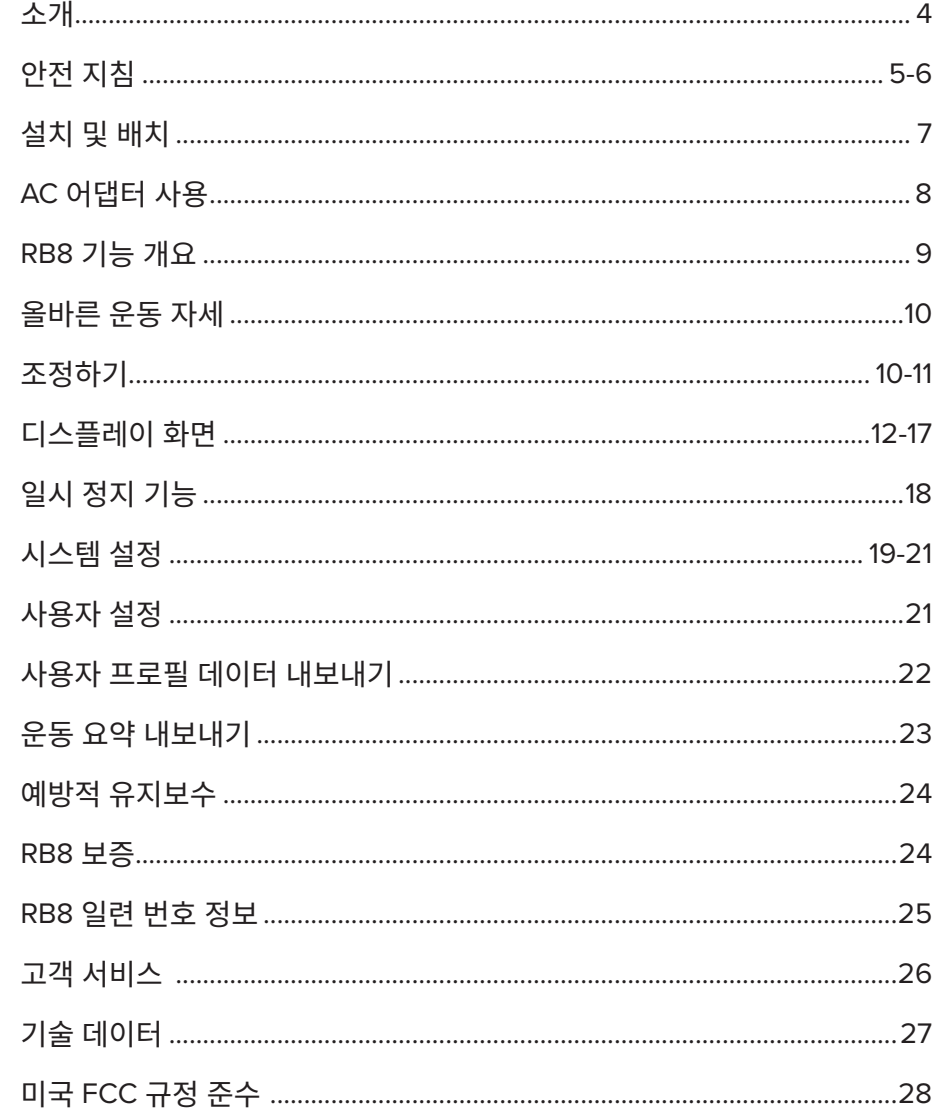

NuStep RB8 리컴번트 자전거를 구매해 주셔서 감사합니다. 귀하의 비즈니스와 당사 제품에 대한 신뢰에 감사드립니다.

RB8 PRO 및 RB8 MAX 모델을 포함하는 리컴번트 바이크 라인은 거의 모든 체력 수준과 기능적 능력을 가진 사용자에게 혜택을 줄 수 있는 포괄적인 운동 장비를 개발한다는 NuStep의 사명과 혁신의 전통을 이어가고 있습니다.

RB8 리컴번트 자전거를 사용하기 전에 모든 안전 정보를 포함한 본 설명서를 검토하시기 바랍니다.

안전 지침

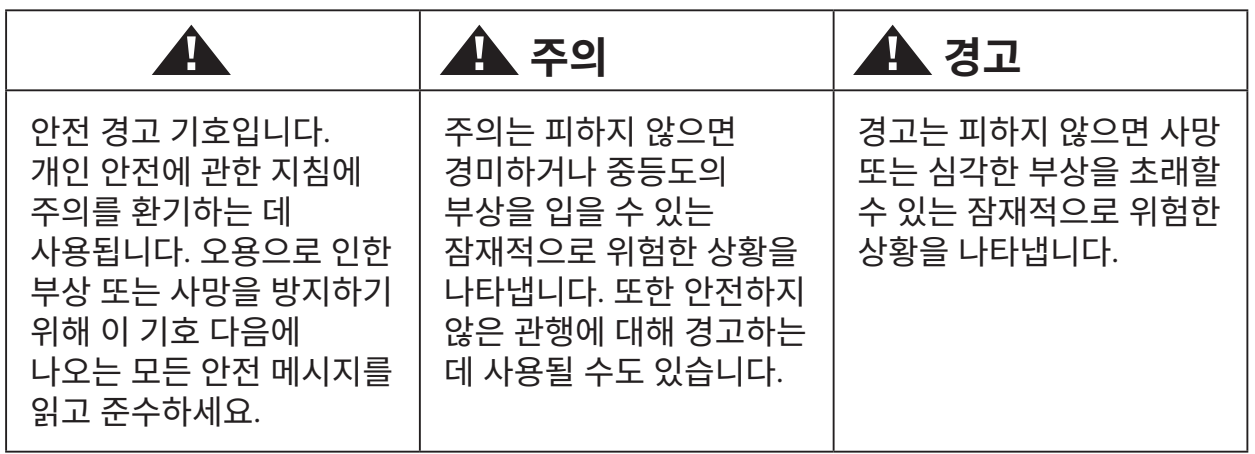

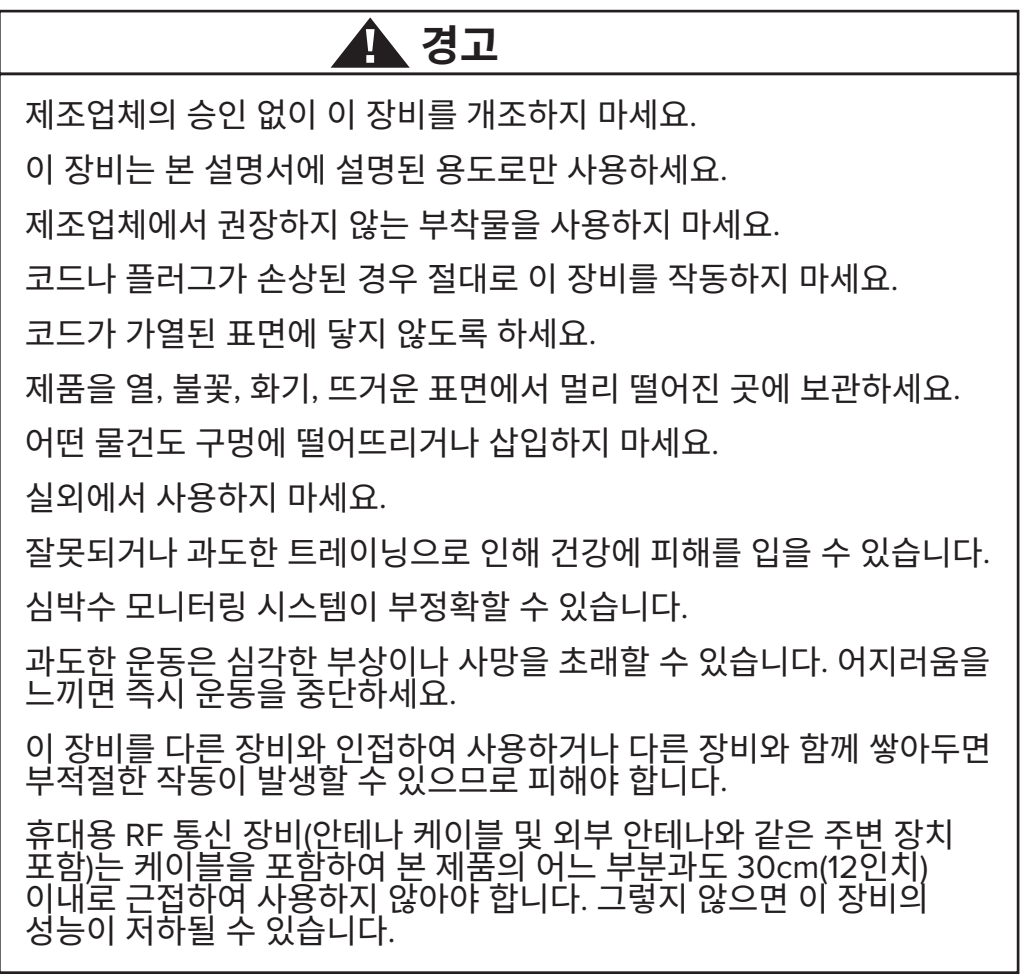

# **주의**

운동 프로그램을 시작하기 전에 의사와 상담하세요.

장애나 질병이 있는 경우 감독이 필요합니다.

본 제품 사용 중 어지러움이나 현기증을 느끼면 운동을 중단하고 의사의 도움이나 조언을 구하세요.

심장 질환, 고혈압, 당뇨병, 호흡기 질환, 기타 의학적 문제가 있거나 임신 중인 경우 의사의 지시에 따라서만 이 제품을 사용하세요.

신체적, 감각적 또는 인지 능력이 저하되었거나 본 제품에 대한 경험과 지식이 부족한 사람은 안전을 책임지는 사람이 감독하는 경우에 한해 본 제품을 사용할 수 있습니다.

이 제품을 사용하기 전에 이 설명서를 읽고 나중에 참조할 수 있도록 보관하세요.

운동할 때는 항상 신발과 적절한 복장을 착용하세요.

피부가 온전하지 않은 경우 제품을 만지거나 잡지 마세요.

제품이 손상되었거나 작동할 수 없는 것처럼 보이는 경우 제품을 작동하지 마세요. 제품의 손상 및 마모 여부를 정기적으로 점검하세요. 결함이 있는 부품은 자격을 갖춘 서비스 기술자가 즉시 교체해야 합니다.

이 제품을 사용하는 도중에는 유지보수나 수리를 수행하지 마세요. 유지보수 활동은 자격을 갖춘 서비스 담당자가 수행해야 합니다.

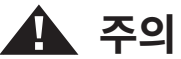

좌석 위치와 팔의 위치가 올바르게 설정되었는지 확인하세요.

이 제품을 사용하는 동안 팔을 과도하게 뻗지 마세요.

어린이가 이 제품을 사용하지 못하게 하세요.

어린이나 반려동물이 있는 곳에서는 이 제품을 사용하지 마세요.

13세 미만의 어린이는 이 기기에서 멀리 떨어지게 하세요.

심박수, 와트, MET 및 칼로리 표시는 환자의 건강과 안전이 해당 매개 변수의 정확성에 의존하는 애플리케이션에 사용하기에 적합하지 않습니다.

다음은 최대 사용자 체중 용량입니다. RB8PRO 모델 = 500파운드(227kg) RB8MAX 모델 = 600파운드(272kg)

이 제품을 혼자서 들어 올리지 마세요. RB8은 무게가 240파운드에 달할 정도로 매우 무겁습니다 (109kg).

부상이나 제품 손상을 방지하려면 항상 도움을 받아 제품을 옮기세요. 적절한 리프팅 기술을 사용하세요.

부상을 방지하려면 덮개 구멍에 손을 넣지 마세요.

본 제품을 안전하게 사용하려면 평평하고 안정된 표면에 올려놓으세요. 필요에 따라 수평기 발을 조정합니다.

이 제품은 제공된 AC 어댑터를 통해서만 AC 주전원에 연결할 수 있습니다.

이 지침을 보관하세요.

#### **포장 풀기 및 설치**

배송 컨테이너에서 RB8의 포장을 조심스럽게 풀고 제품을 설치 장소로 운반합니다. RB8은 실내 전용으로 설계되었습니다.

안정성과 바닥 보호를 강화하려면 NuStep, LLC에서 판매하는 바닥 매트와 같은 운동기구용 바닥 매트 위에 RB8을 올려놓으세요.

RB8을 안전하고 효과적으로 작동하려면 평평하고 안정된 표면에 올려놓으세요. 필요에 따라 수평기 발을 조정합니다.

RB8 장치 주변에 필요한 최소 여유 공간은 24인치(61cm)입니다. 휠체어가 접근할 수 있도록 하려면 추가 여유 공간이 필요합니다.

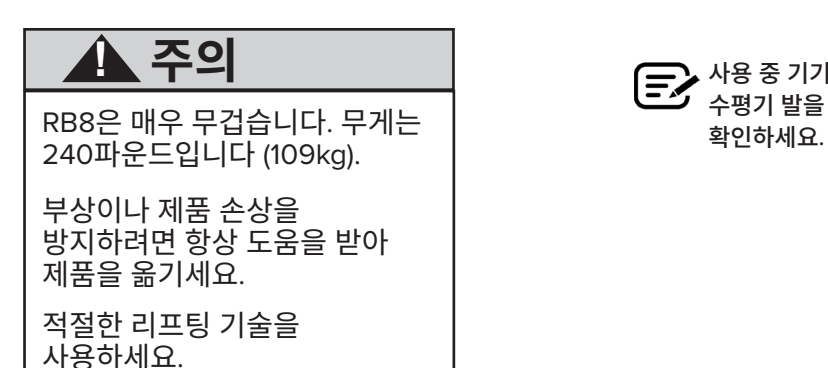

사용 중 기기 후면 하단에서 딸깍 소리가 나면 수평기 발을 점검하여 균일하게 조정되었는지

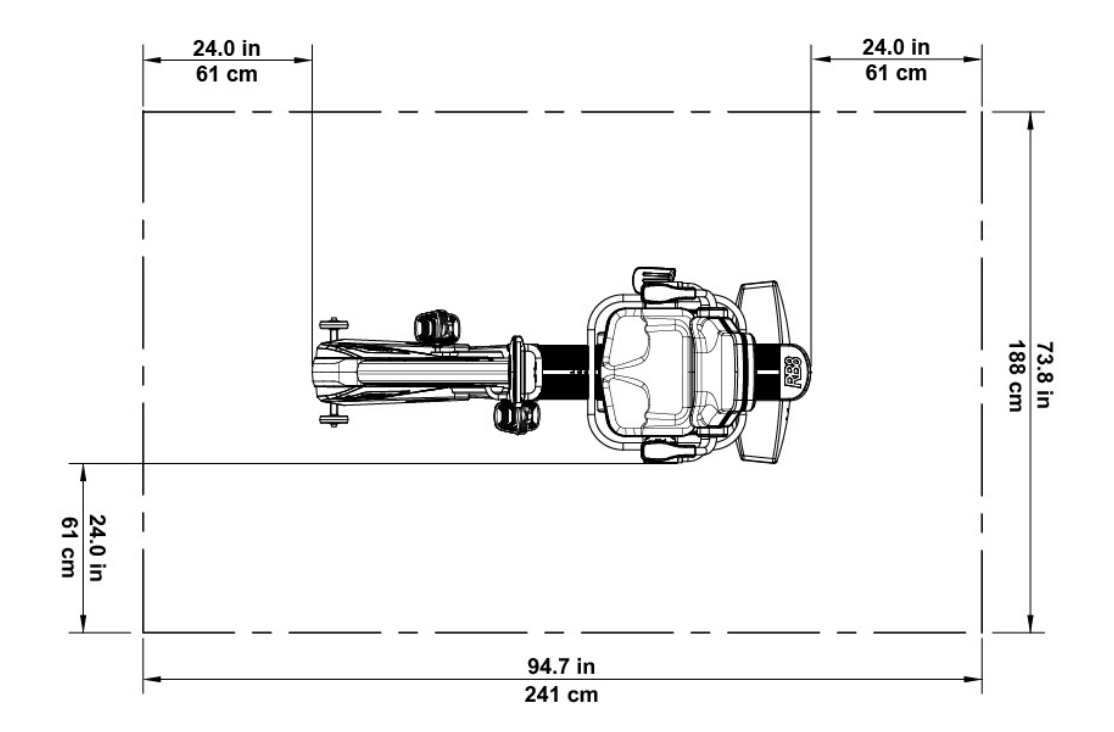

# AC 어댑터 사용

RB8은 기기에 포함된 AC 어댑터로 전원을 공급받습니다. AC 어댑터는 전면 또는 후면 잭 중 하나에 꽂을 수 있습니다.\* 어댑터를 적절한 전원 콘센트에 꽂습니다.

AC 어댑터 전원 케이블은 걸려 넘어질 위험이나 어댑터 손상이 없도록 배선하세요. 어댑터 케이블, 잭 또는 플러그에 압력을 가하거나 부담을 주지 마세요.

어댑터 사양은 이 설명서의 기술 데이터 섹션을 참조하세요.

*\*RB8*을 두 개의 *AC* 어댑터에 동시에 연결하지 마세요*.*

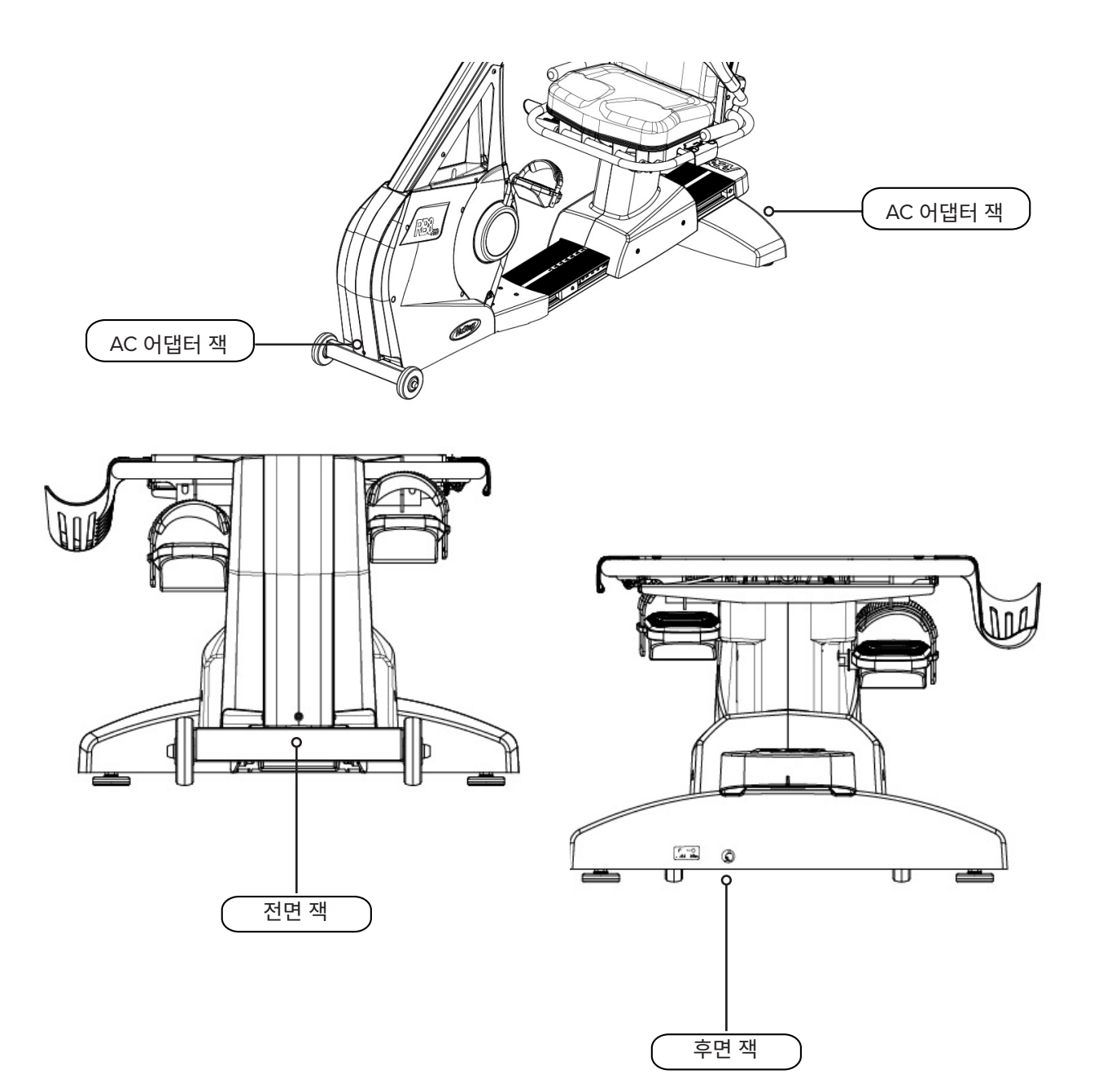

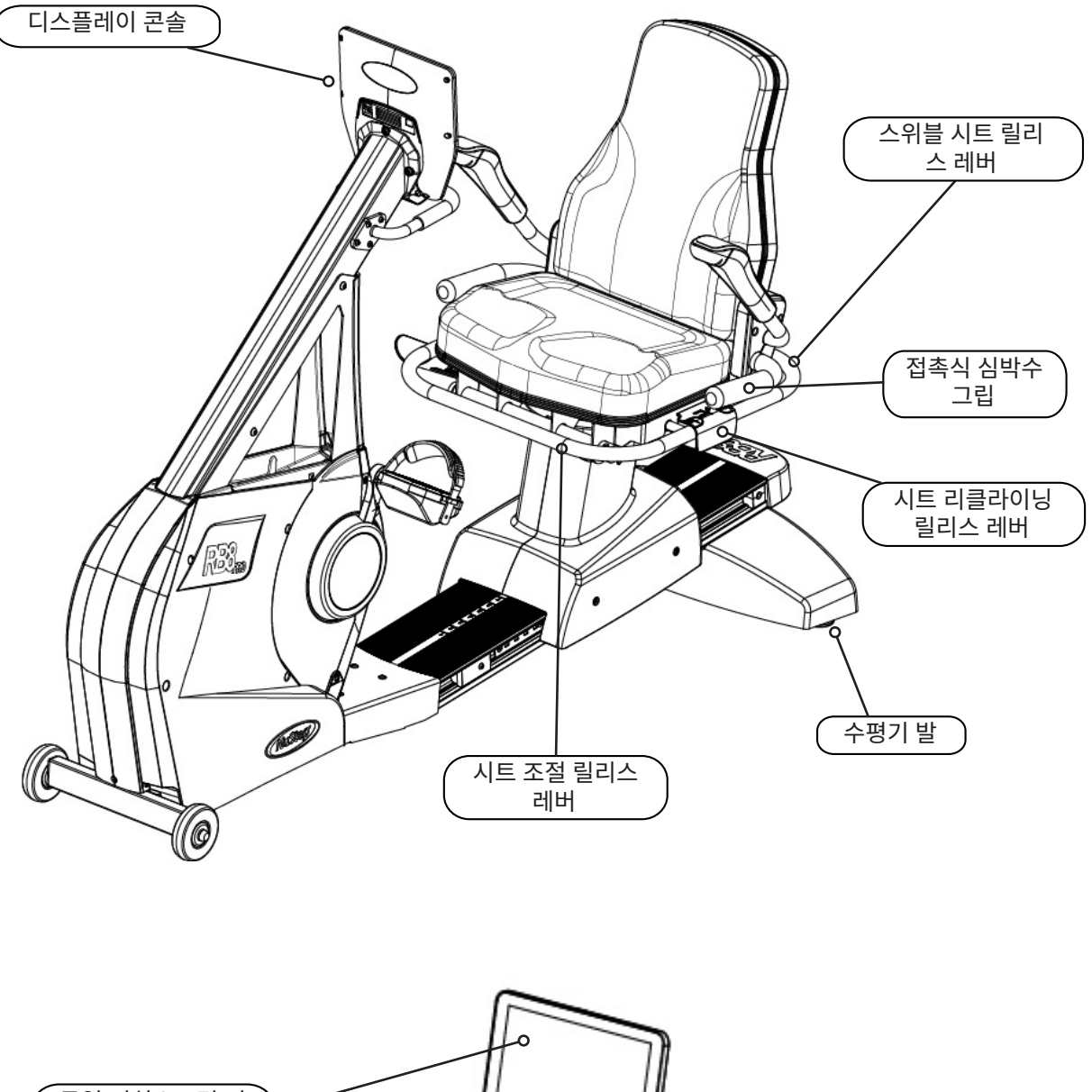

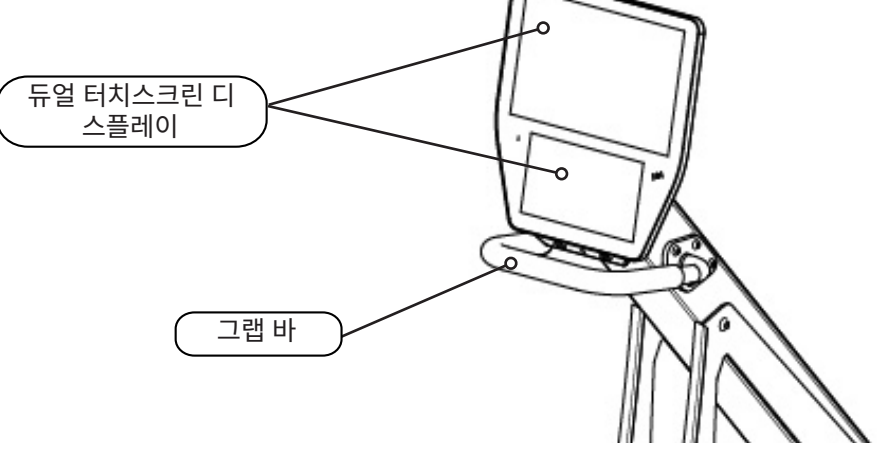

# 올바른 운동 자세

운동자의 신체 위치와 기계의 물리적 구성은 운동자의 목표나 필요에 따라 달라집니다.

여기에 있는 정보를 설정 및 위치 지정을 위한 일반적인 가이드 또는 시작점으로 활용하세요. 시트 간격을 올바르게 배치하면 운동하는 동안 올바른 자세를 유지할 수 있습니다.

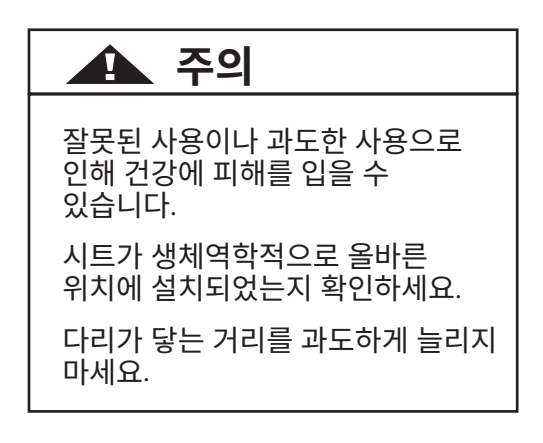

# 조정하기

스위블 시트 작동

- 1. 발을 레일이나 바닥에 단단히 고정합니다.
- 2. 뒷좌석 릴리스 레버를 들어 올려 좌석 잠금을 해제합니다.
- 3. 시트를 양방향으로 회전합니다(시트가 360˚회전하고 45˚마다 잠김).

시트가 반드시 앞쪽을 향해야 거리를 조정할 수 있습니다.

시트는 사용자가 기구 위에 있든 없든 회전할 수 있습니다. 안전을 위해

4. 레버에서 손을 떼면 시트가 제자리에 고정됩니다.

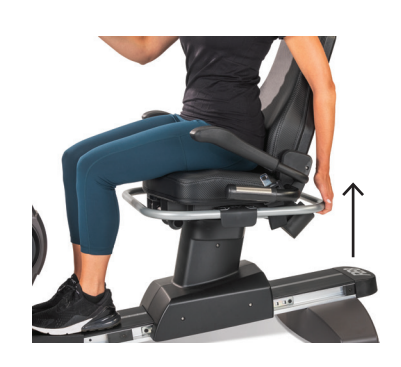

뒷좌석 레버를 들어 올려 시트 잠금을 해제합니다.

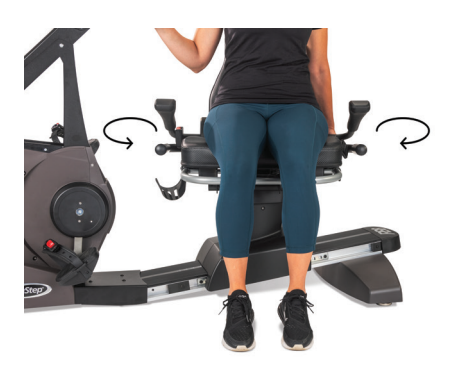

시트를 양방향으로 회전할 수 있습니다. 레버를 놓아 시트를 제자리에 고정합니다.

#### 조정하기

#### 시트 거리 조정

- 1. 발을 레일이나 바닥에 단단히 고정합니다.
- 2. 전면 레버를 들어 올려 잠금을 해제합니다.
- 3. 발을 사용하여 시트를 앞뒤로 밀어서 암 크랭크와의 거리를 조정합니다.
- 4. 레버를 놓아 시트를 제자리에 고정합니다.

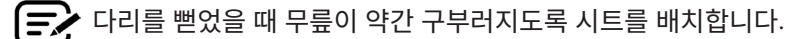

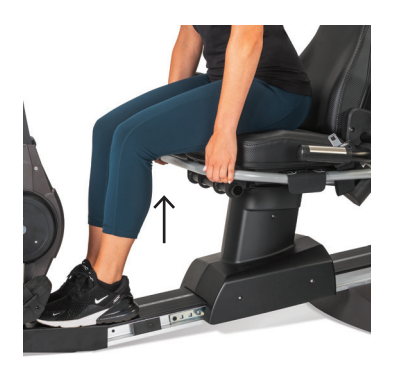

앞쪽 레버를 들어 올려 거리를 조절합니다.

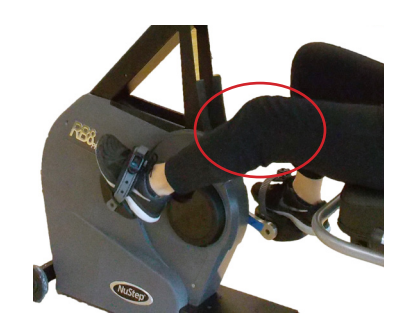

다리를 뻗을 때 무릎이 약간 구부러집니다.

#### 시트 리클라이닝 조절

- 1. 발을 레일이나 바닥에 단단히 고정합니다.
- 2. 좌석 왼쪽에 있는 검은색 레버를 들어 올려 잠금을 해제합니다.
- 3. 시트 등받이를 밀면 기울기가 증가합니다(최대 12˚기울기 가능).
- 4. 레버를 놓아 시트를 제자리에 고정합니다.

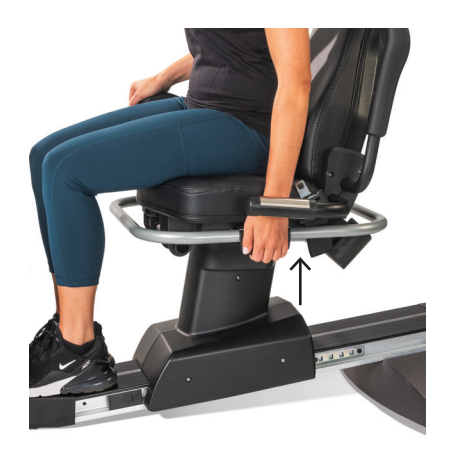

왼쪽의 레버를 들어 올려 잠금을 해 제합니다.

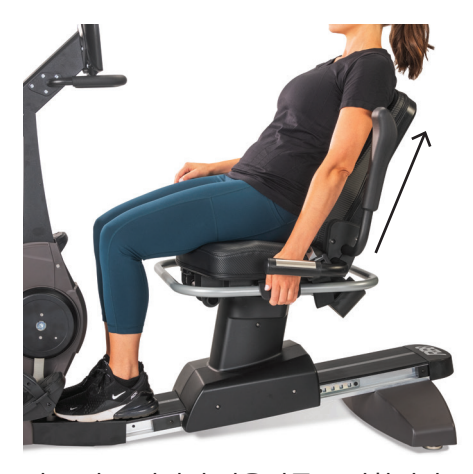

시트 뒤로 밀어서 기울기를 조절합니다. 레버를 놓으면 잠깁니다.

#### **RB8** 콘솔

콘솔에는 터치스크린 내비게이션이 있는 두 개의 디스플레이 화면이 있습니다. 위쪽은 홈 화면이고 아래는 메트릭 화면입니다*.*

#### 홈 화면

운동 앱 표시 빠른 시작*, NuStep* 차트*,*  페이스 파트너*,* 밸런스드 파워*,* 트레일 러너 및 *NuStep* 프로그램*.*

각 앱은 아이콘으로 표시됩니다. 시작하려면 아이콘을 탭합니다.

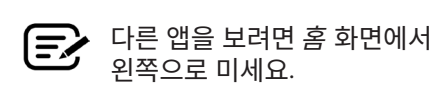

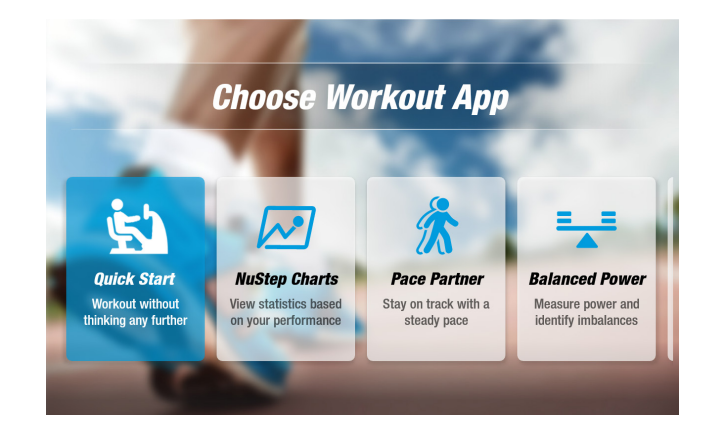

#### 메트릭 화면

정보 및 설정 아이콘과 함께 다음과 같은 운동 메트릭을 표시합니다 시간*,* 레벨(저항)*,* 심박수*,*  칼로리*, SPM(*분당 걸음 수*), MET,* 마일 및 총 걸음 수*.*

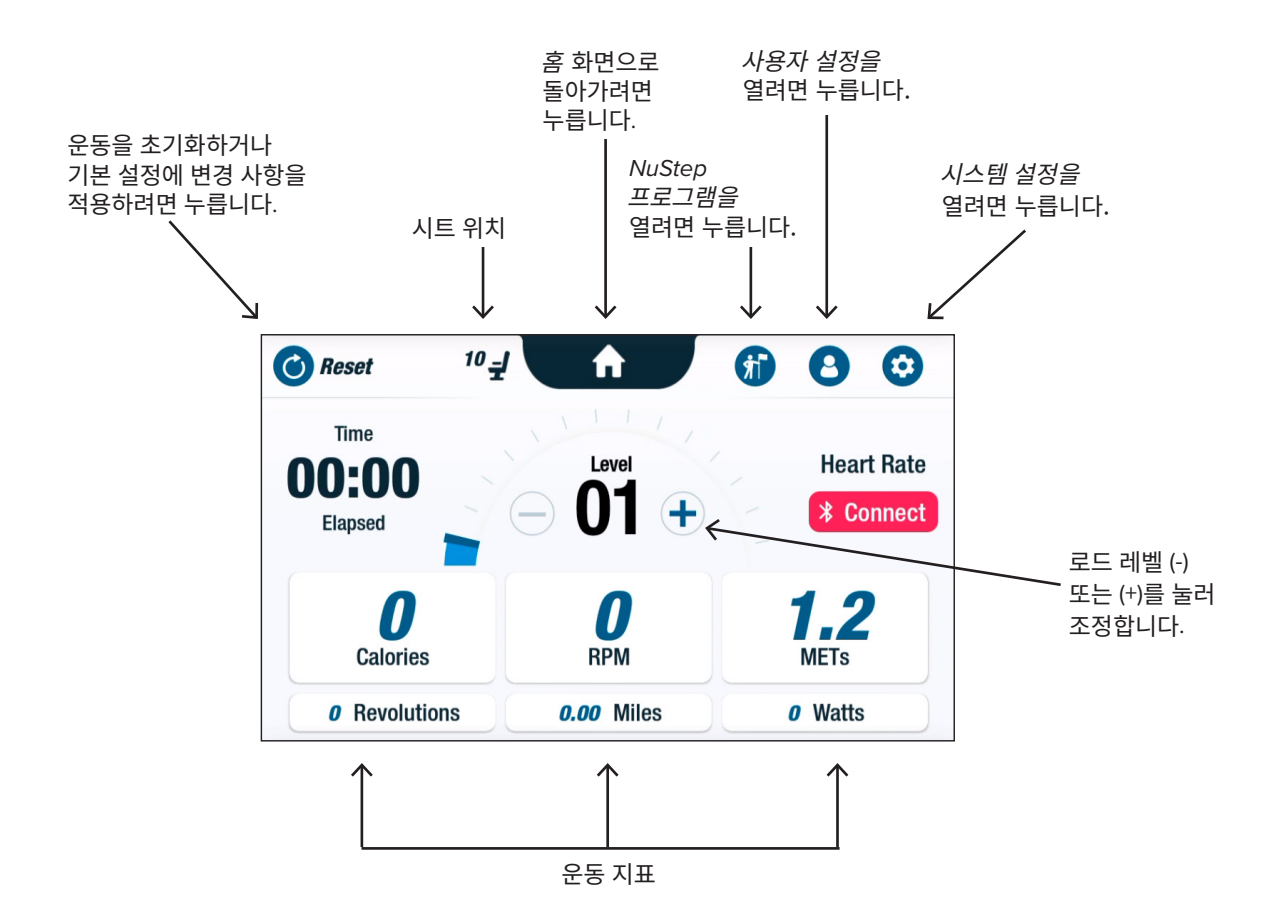

#### **앱 화면**

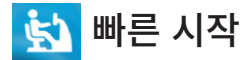

페이스 목표를 설정하거나 메트릭 값을 선택하지 않고도 운동할 수 있습니다. 빠른 시작은 경과 시간과 총 랩을 추적합니다*.* 사용자는 빠른 시작 화면에서 다른 앱으로 전환할 수 있습니다. 앱을 전환하려면:

- See Your Chart → 를 눌러 성과 차트 앱을 엽니다.
- Keep Your Pace > 를 눌러 페이스 파트너 앱을 엽니다.

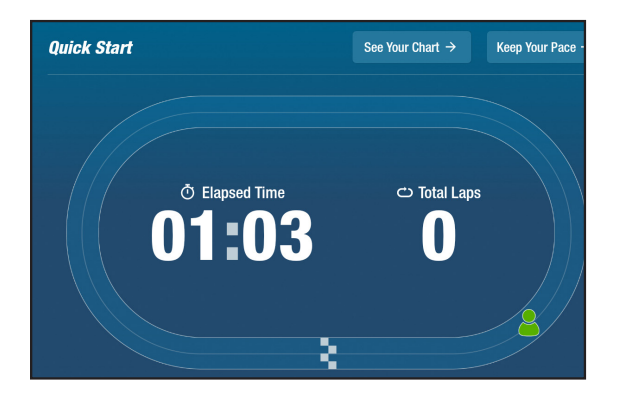

운동하는 동안 추적된 성과 지표를 표시합니다 페이스*(RPM),* 와트*,* 부하*, MET* 또는 밸런스.

성과 차트 사이를 전환합니다.

- 원하는 지표 탭을 눌러 선택합니다(예: 밸런스)*.*
- 선택한 지표가 파란색으로 강조 표시되고 해당 차트가 표시됩니다.

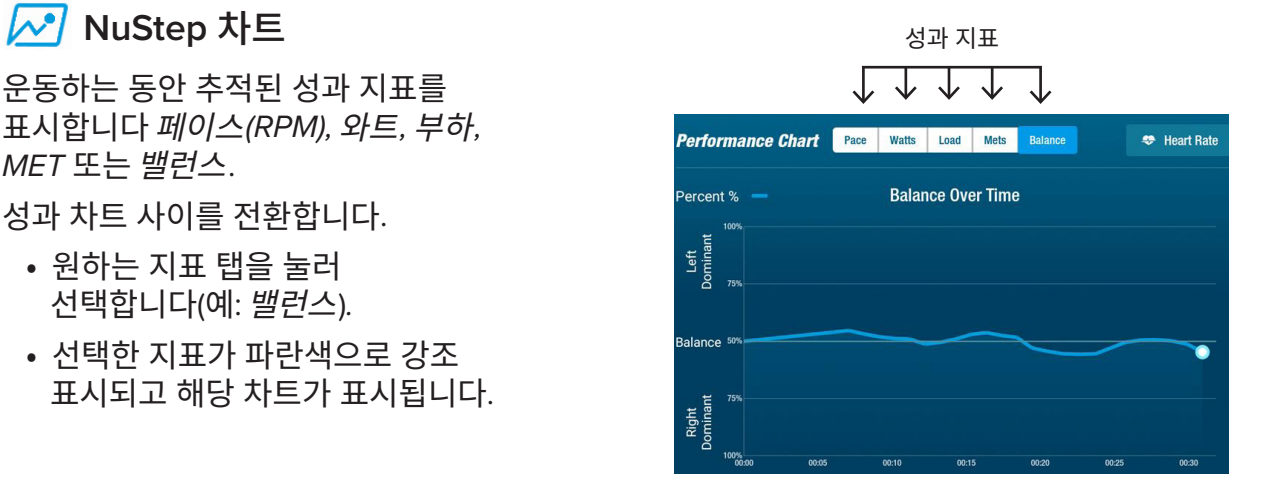

■ 페이스 파트너

사용자는 목표 페이스와 운동 메트릭(*RPM*, 와트 또는 *MET)*을 설정합니다. 사용자의 목표는 파트너와 보조를 맞추는 것입니다.

목표 페이스를 설정합니다.

- 1. 을 눌러 Set Your Target 목표 페이스 화면을 엽니다.
- 2. 슬라이더를 누르고 움직여 목표 페이스를 설정합니다.
- 3. 원하는 메트릭(예: *RPM)*을 눌러 선택합니다*.*
- 4. 확인을 눌러 완료합니다*.*

사용자가 사이클링을 시작하면 화면에 현재 페이스와 목표 페이스가 표시됩니다.

- 페이스를 유지하면 사용자의 사이클리스트가 녹색으로 표시되고 목표 사이클리스트 옆에 표시됩니다(오른쪽 위 참조).
- 페이스를 벗어나면 사이클리스트는 주황색으로 표시되며 목표의 앞이나 뒤에 나타납니다(아래 화면 참조).
- 위쪽 또는 아래쪽 화살표(표시되지 않음)는 사용자가 속도를 높이거나 낮추어 다시 궤도에 오를 수 있도록 안내합니다.

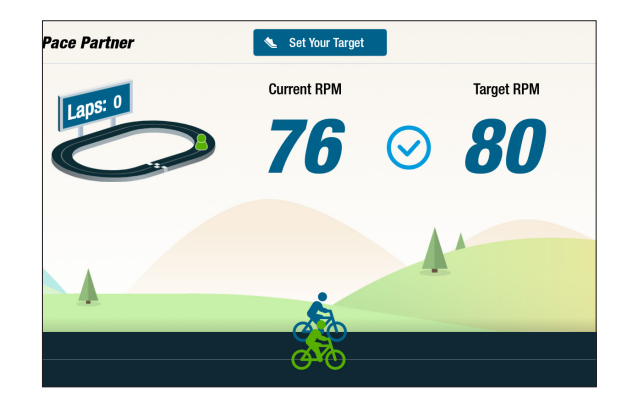

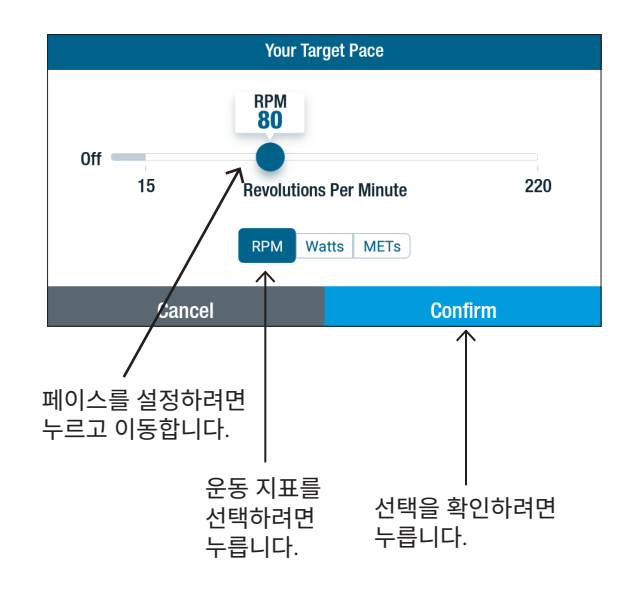

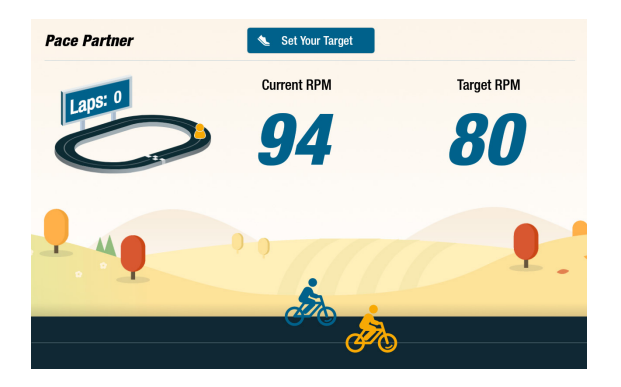

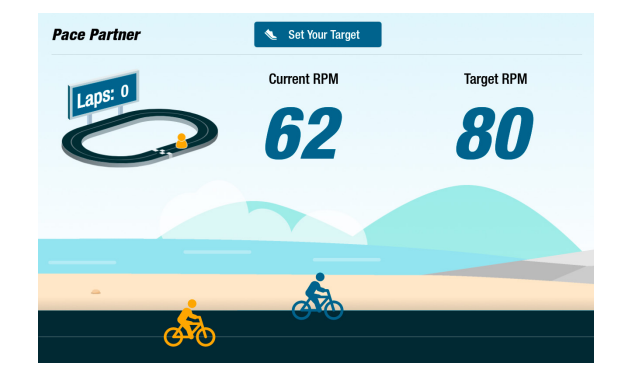

#### =\_= 균형 잡힌 파워

오른쪽 다리와 왼쪽 다리의 개별 파워 출력(와트)을 측정합니다. 실시간 및 전체 운동 세션에 걸쳐 상대적인 밸런스를 파악합니다.

밸런스드 파워 프로그램을 선택하면 사용자가 다른 앱에서 운동하는 동안에도 백그라운드에서 계속 실행되어 운동 데이터를 수집합니다.

성과 데이터는 두 가지 방식으로 표시됩니다. 표준 및 강화.

#### 균형 표준 **Balanced Power** STANDARD ENHANCED 막대 그래프는 각 다리에서 발생되는 **Current Power (Watts)** 현재(실시간) 파워와 상대적 대칭을  $40<sup>2</sup>$ 표시합니다. 7 9 선 그래프는 세션이 진행되는 동안 왼쪽 Watts Watts 다리와 오른쪽 다리 사이의 균형 비율을 **Balance** 48% 표시합니다. 오른쪽 화면에서 위쪽 화면은 오른쪽과 왼쪽 다리 사이의 파워 출력이 균형을 이루고 불균형 있음을 보여줍니다. **Balanced Power** STANDARD FUHANCED 아래 화면은 왼쪽 다리의 파워 출력이 **Current Power (Watts)** 오른쪽 다리보다 커서 불균형하다는 것을 보여줍니다. 67

Watts

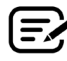

강화

성과를 표시합니다.

위치를 식별합니다.

균형을 유지하려면 다리 간 파워 술력 자이가 10%를 넘지 않아야 합니다.

또한 막대 그래프와 선 그래프를 사용하여

각 다리에서 발생되는 반경 방향 힘을

이는 회전 중 힘의 불균형이 발생하는

표시하는 그래픽을 추가합니다.

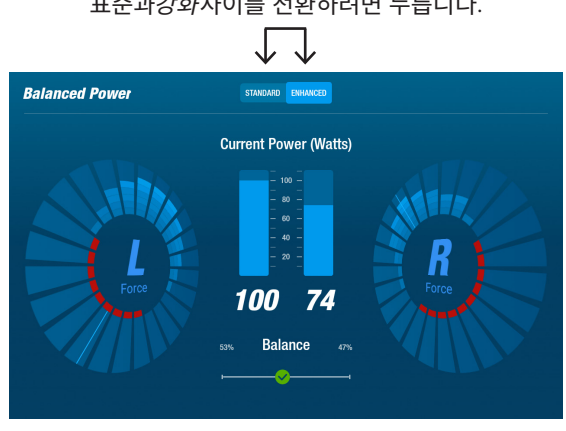

#### 표준과강화사이를 전환하려면 누릅니다.

**Balance** 

31%

14

**Watts** 

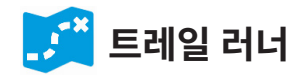

경치 좋은 자전거 트레일 동영상을 재생하여 사용자가 운동하는 동안 몰입을 유도합니다. 시작하려면:

- 1. 화면 이미지를 탭하여 원하는 동영상을 선택합니다(예: 유타주의 캐년 라이드).
- 2. 다리를 돌려 동영상을 재생합니다.

트레일 러너 메뉴로 돌아가려면:

- 1. 화면을 탭하면 제목 표시줄이 아래로 내려옵니다.
- 2. 제목 표시줄에서 뒤로 화살표를 탭합니다.

트레일 러너 및 기타 *NuStep* 앱에 포함된 모든 비디오, 오디오 및 기타 콘 텐츠는 미국 및 국제 저작권법에 따라 보호됩니다. *NuStep* 제품에서 볼 수 있도록 제공된 것 이외의 비디오, 오디오 또는 기타 콘텐츠를 사용할 수 있는 권리는 부여되지 않습니다.

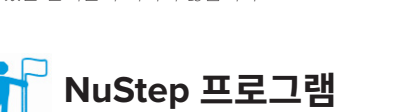

사용자는 특정 목표에 초점을 맞춘 운동 프로그램을 선택하고(*SPM,* 와트*, MET,* 언덕), 목표 및 지속 시간을 설정합니다*.* 홈 화면(왼쪽 아래) 또는 메트릭 화면(오른쪽 아래)에서 엽니다.

**NuStep Trail Runner** 

**Canyon Ride in Utah** 

**Cycle Through<br>Parks in Adelaide** 

**Cycle Through Parks i** 

**Canyon Ride in**<br>Utah

Canvon Ride in Utah

**Cycle Through** 

Vineyards and<br>Villages in

Dido Th

**Forests in the Netherlands** 

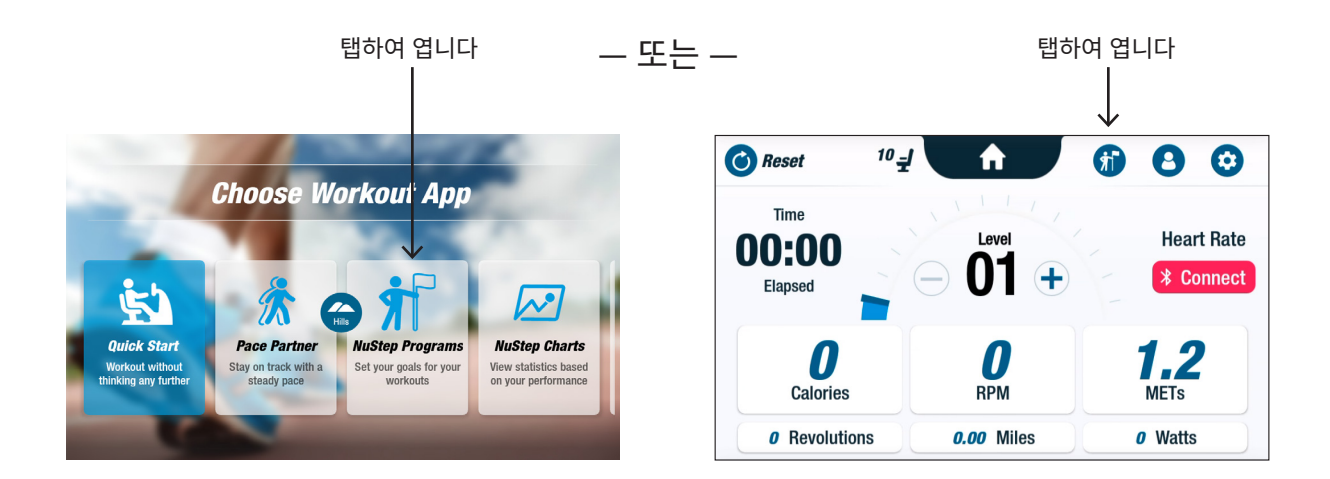

각 프로그램의 설정은 동일한 단계를 따릅니다(다음 페이지 참조): 1. 메뉴에서 프로그램을 선택합니다. **(三之** 2. 설정(대상 및 기간)을 편집합니다. 3. 프로그램을 시작합니다.

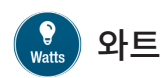

사용자가 목표 와트 수준과 운동 시간(분, 거리 또는 없음)을 설정합니다*.*

열려면:

- 1. NuStep 프로그램 메뉴 화면으로 이동합니다.
- $2.$  와트 아이콘  $\frac{2}{3.2}$  을 눌러 설정 화면을 엽니다.
- 3.  $4\,\mathrm{H}$  편집 아이콘  $\bigcirc$  을 눌러 설정 화면을 엽니다.
	- a. 슬라이더를 사용하거나 (-)(+)를 눌러 와트 레벨을 설정합니다.
	- b. 목표 설정을 눌러 설정을 확인합니다.
- 4. 기간 편집 아이콘을 눌러 설정 화면을 엽니다.
	- a. a. 및 b. 단계를 반복합니다.
- 5. 프로그램 시작을 눌러 프로그램을 실행합니다*.*

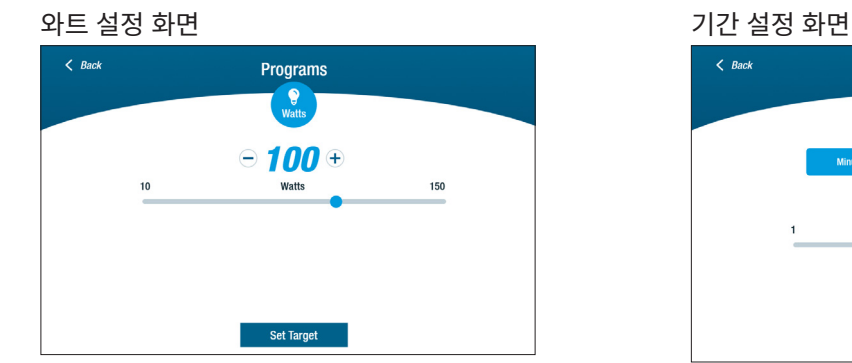

프로그램 실행 화면

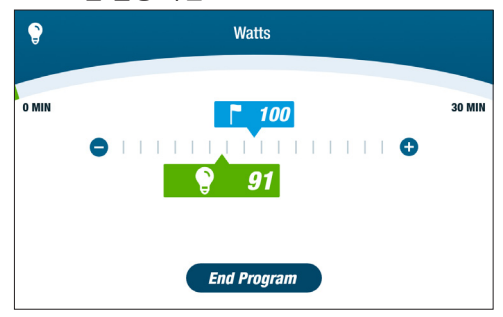

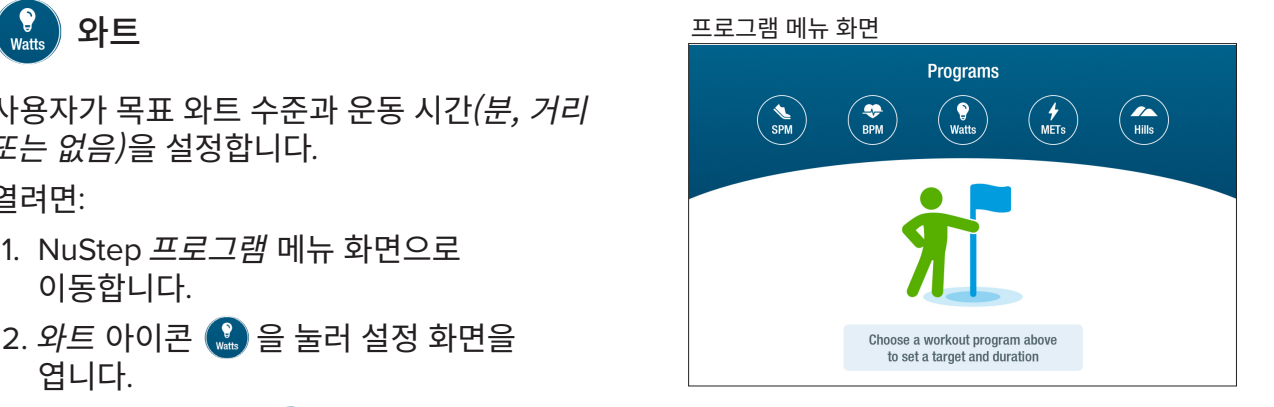

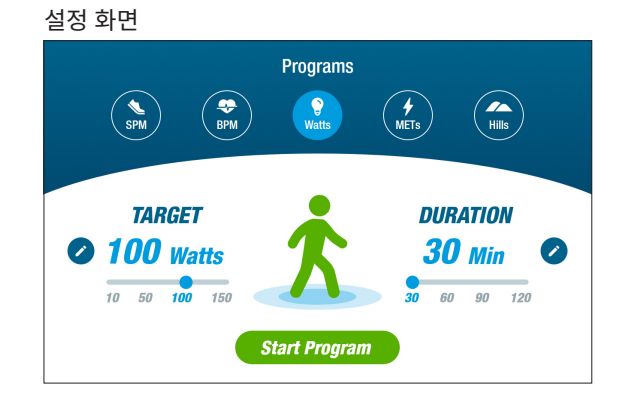

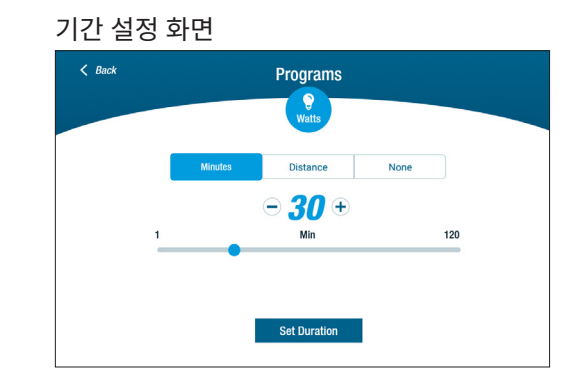

RB8에는 3분 콘솔 종료 기능이 있습니다. 사용자가 페달링을 멈추고 3분 이내에 다시 시작하지 않으면 콘솔이 재설정됩니다.

콘솔이 종료되기 전에 사용자는 자전거에서 인터벌 트레이닝 등을 위해 15분 동안 일시 정지를 연장할 수 있습니다. 일시 정지 모드에서 사용자는 운동 성과 요약을 보거나 운동 세션을 종료할 수도 있습니다.

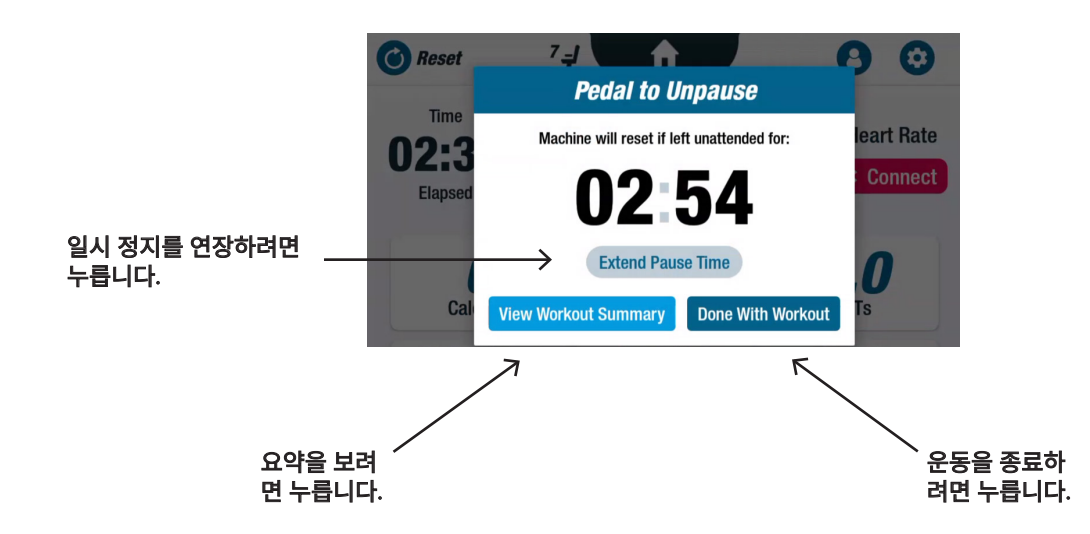

요약을 검토한 후 사용자는 운동으로 돌아가거나, 운동을 종료하거나, 운동 요약을 USB 드라이브로 내보낼 수 있습니다 (지침은 *22*페이지 참조).

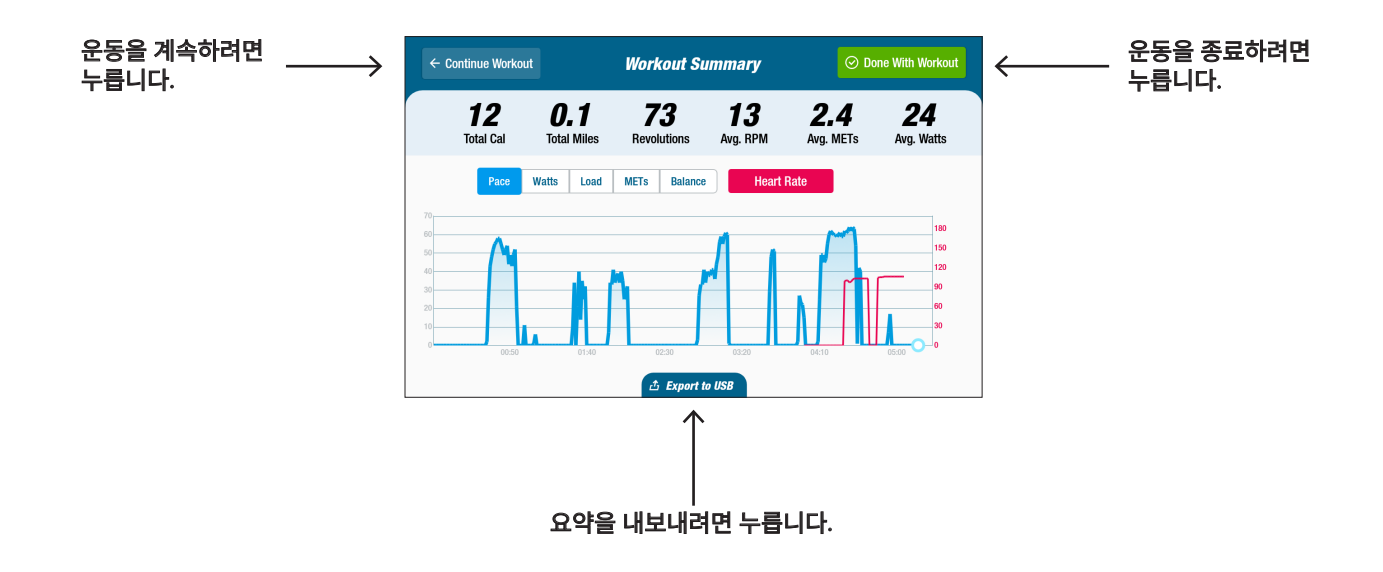

# $\odot$  시스템 설정

볼륨 및 화면 밝기 조정, 기본 설정 변경, 진단 보기, 메트릭 구성 변경, 규정 및 소프트웨어 정보 보기에 사용합니다.

열려면 메트릭 화면으로 이동하여 아이콘을 누릅니다*.*

콘솔 볼륨 또는 화면 밝기를 조정하려면 슬라이더를 사용합니다.

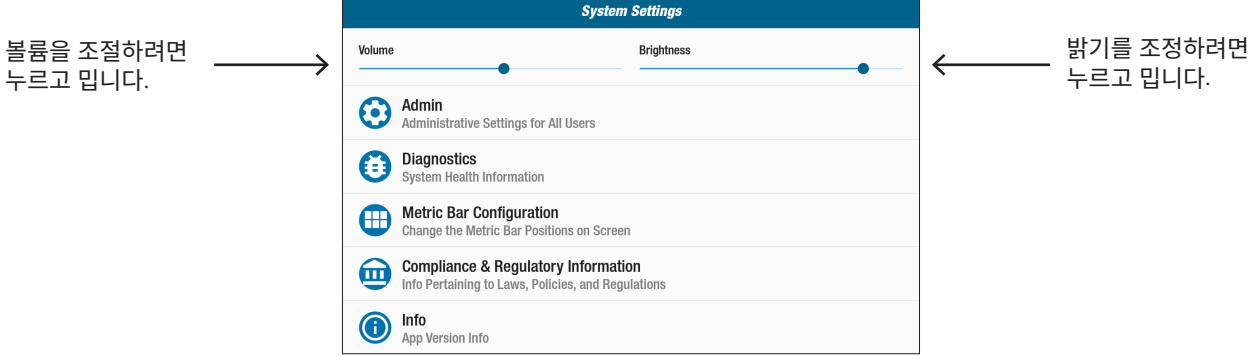

#### $\boldsymbol{\Theta}$  관리자

액세스하려면 비밀번호\*가 필요합니다. 기본 설정값을 설정하거나 변경할 때 사용합니다(나이, 체중, 성별). 기본 설정은 전역 설정으로, 한 번 설정하면 모든 사용자에게 동일하게 적용됩니다. 관리자 화면을 열려면:

- 1.  $\bigodot$  아이콘을 누릅니다.
- 2. 화면을 눌러 숫자 키보드를 엽니다.
- 3. 비밀번호를 입력하고 제출을 누릅니다.
- 4. 키보드를 닫으려면 ◇ 아이콘을 누릅니다.

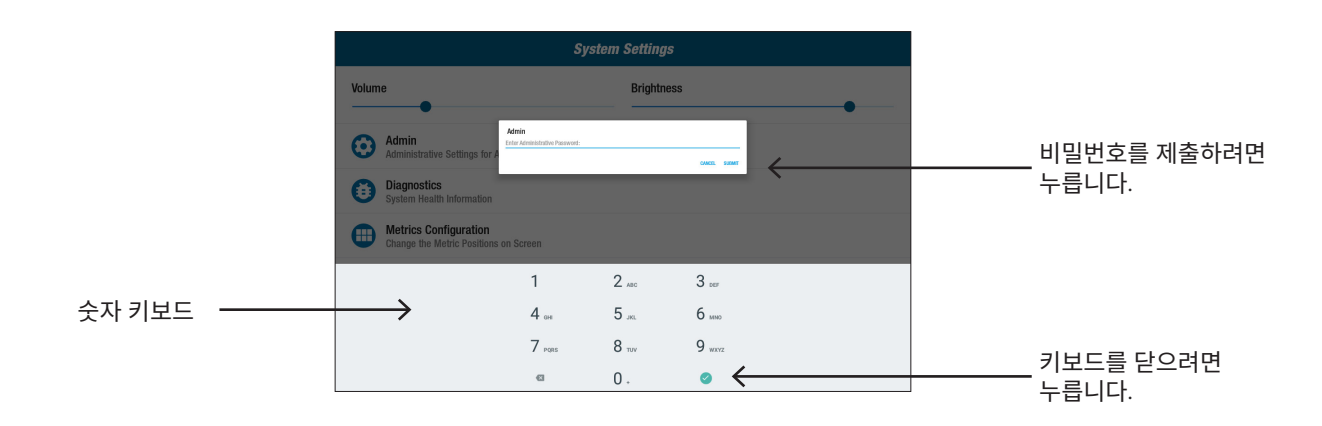

\*비밀번호는 기구의 일련 번호를 역순으로 입력하면 됩니다. 예를 들어, 기구의 일련 번호가 1234567이면 비밀번호는 7654321입니다. 일련 번호 라벨은 후면 지지대 커버에 있습니다.

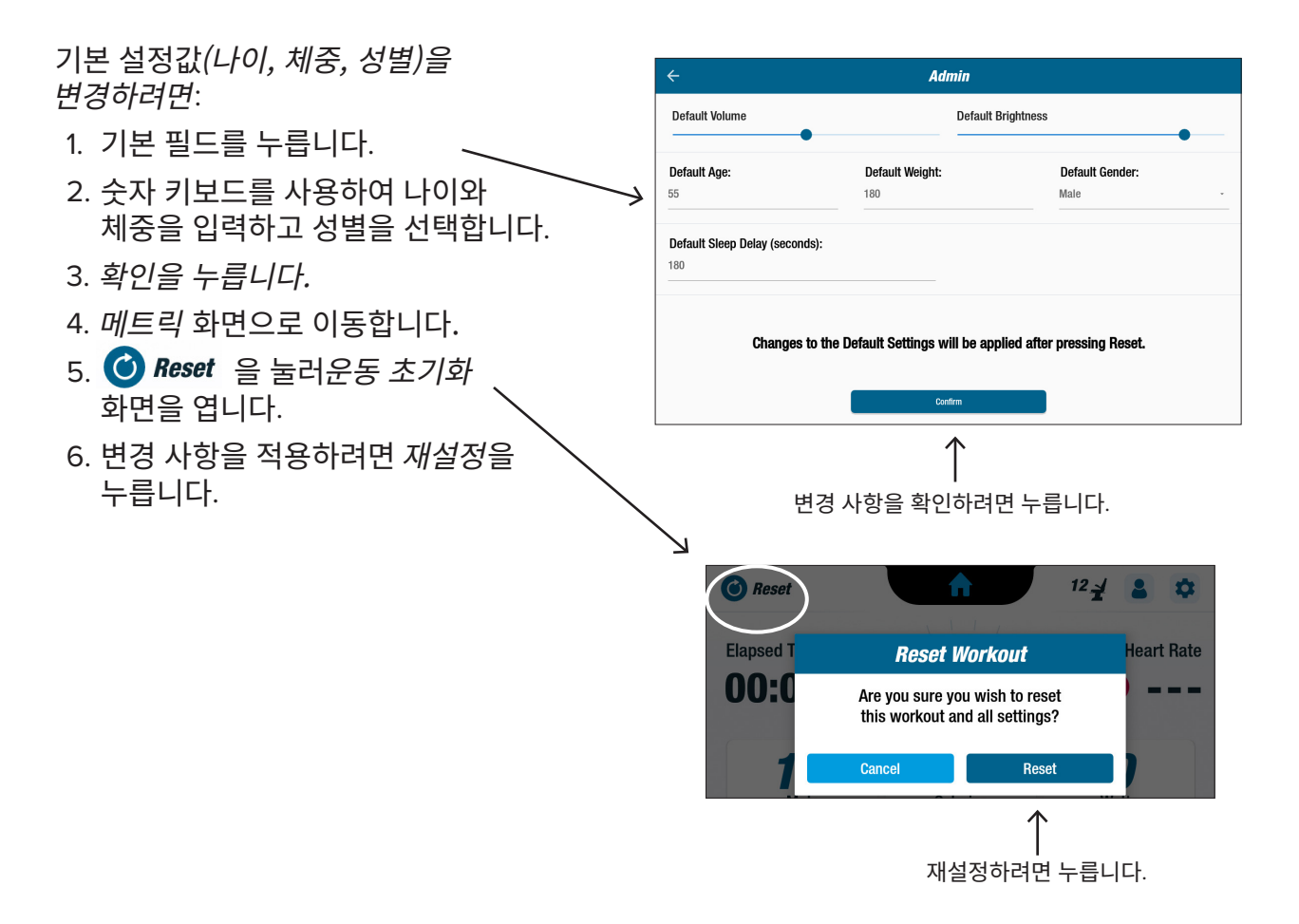

# 진단

진단 화면에는 서비스 기술자나 장비 유지보수 담당자를 위한 실시간 및 과거 데이터가 표시됩니다.

진단 화면을 열려면:

- 1.  $\lambda/\Delta$ 템 설정 화면에서 $\left( \frac{1}{2} \right)$  아이콘을 누릅니다.
- 2. 화면 제목(예: 라이브 데이터)을 눌러 엽니다.

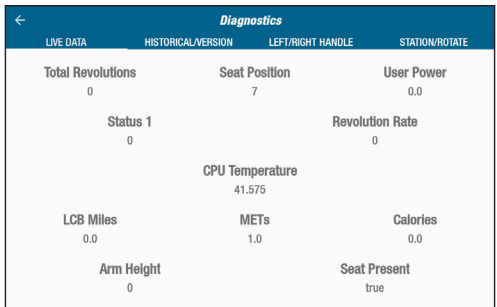

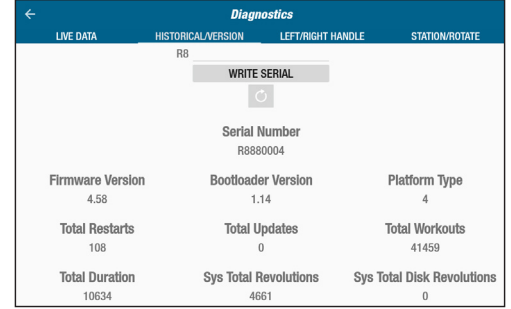

# $\boldsymbol{\Theta}$  시스템 설정

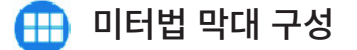

사용자는 메트릭 화면에 표시되는 미터법 단위(마일*,* 걸음 수*, SPM, MET,* 칼로리 또는 와트)를 변경할 수 있습니다. 맨 위 행에는 현재 메트릭 구성이 표시됩니다.

변경하려면:

- 1.  $\overline{H}$  아이콘을 눌러 *지표 구성* 화면을 엽니다.
- 2. 현재 미터법 단위를 눌러 강조 표시합니다.
- 3. 강조 표시된 슬롯에 대해 다른 미터법 단위를 선택하려면 누릅니다.
- 4. 변경 사항을 적용하려면 확인을 누릅니다.

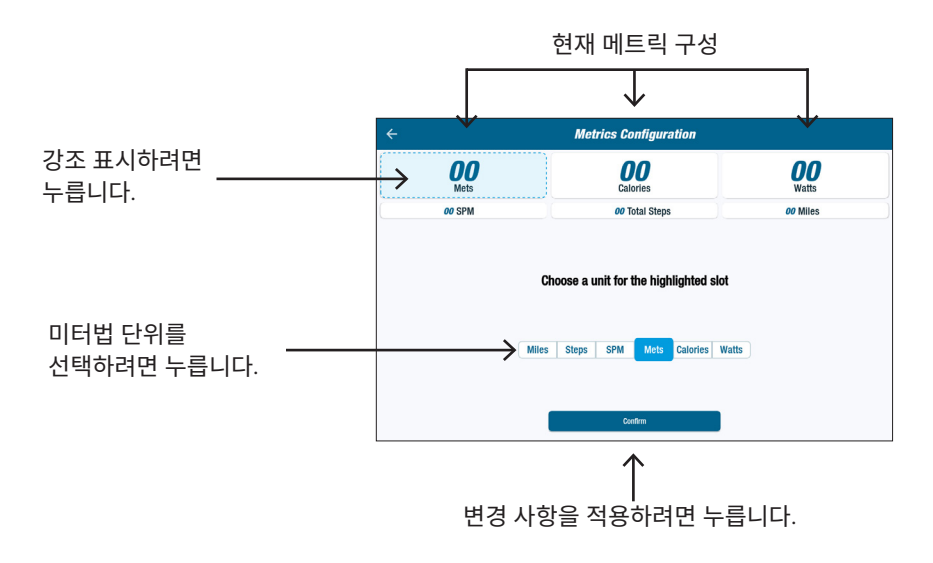

# $\bigcirc$  사용자 설정

사용자는 나이, 체중, 성별을 입력해 프로필을 생성하고 저장합니다. 프로필을 만들려면 메트릭 화면으로 이동합니다.

1.  $\bigcap$  아이콘을 눌러 사용자 설정 화면을 엽니다. **User Settings** 2. 각 필드를 눌러 나이와 체중을 입력하고 성별을 Enter Age **Enter Weight** Enter Sex 선택합니다. 3. 설정을 저장하려면 USB 포트에 USB 드라이브를 삽입합니다(다음 페이지 이미지 참조)*. 4. USB*로 내보내기를 누릅니다. 5. 홈 화면으로 돌아가려면 메트릭 화면에서 홈 아이콘을 누릅니다. 내보내려면 누릅니다.

사용자는 언제든지 프로필 데이터를 USB 드라이브로 내보낼 수 있습니다. **NuStep** USB 포트 내보내려면: 1. 디스플레이 콘솔 뒷면의 USB 포트에 USB 드라이브를 삽입합니다.  $2.$  메트릭 화면에서  $\left\{ \right\}$  아이콘을 눌러 사용자 설정 화면을 엽니다. 프로필 화면이 자동으로 실행되는 경우 이 단계를 건너뜁니다. 3. 화면 하단의 *USB*로 내보내기 탭을 누릅니다. 4. USB 드라이브를 제거합니다. 사용자 설정을 열려면 아이콘을 누릅니다. **C** Reset  $10 -$ ₳ 6 8  $\odot$ Time **Heart Rate** Level 00:00 **\*** Connect Elapsed 1.2  $\bm{l}$  $\boldsymbol{l}$ **Calories RPM METs** 

*o* Revolutions

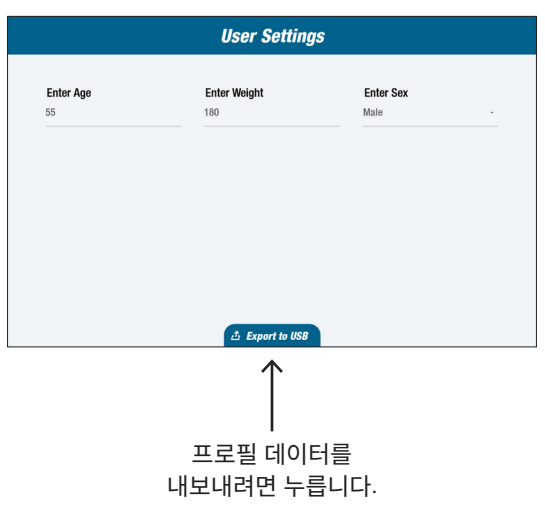

**0.00** Miles

*o* Watts

# 운동 요약 내보내기

사용자는 운동 요약을 USB 드라이브로 내보낼 수 있습니다. 요약은 PDF 형식으로 저장됩니다.

#### 내보내기를 활성화하려면 운동하기 전에 USB 포트에 USB 드라이브를 삽입하세요.

운동이 끝나면(사용자가 3분 동안 사이클링을 중단한 경우) 페달을 밟아 일시 중지 해제 화면이 열립니다.

1. 운동 요약 보기를 눌러 요약 화면을 엽니다.

#### 운동 완료를 누르면 세션이 종료되고 기구가 재설정되므로 누르지 마세요. 요약 데이터 는 더 이상 사용할 수 없습니다.

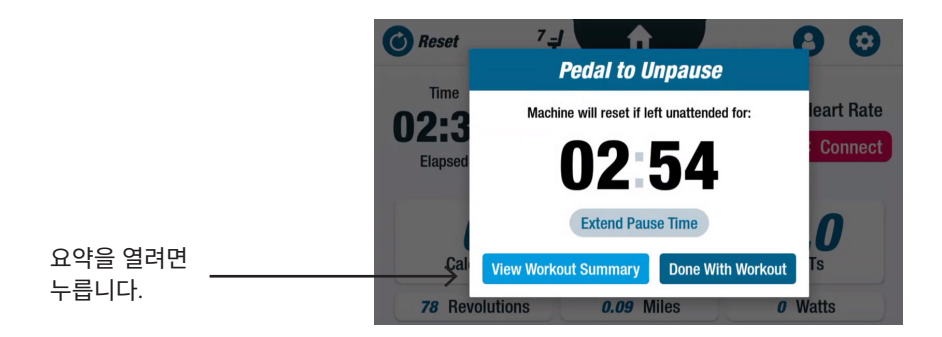

2. 메트릭(예: 페이스)을 눌러 요약을 표시합니다. 운동 요약 화면에서 *USB*로 내보내기를 누릅니다.

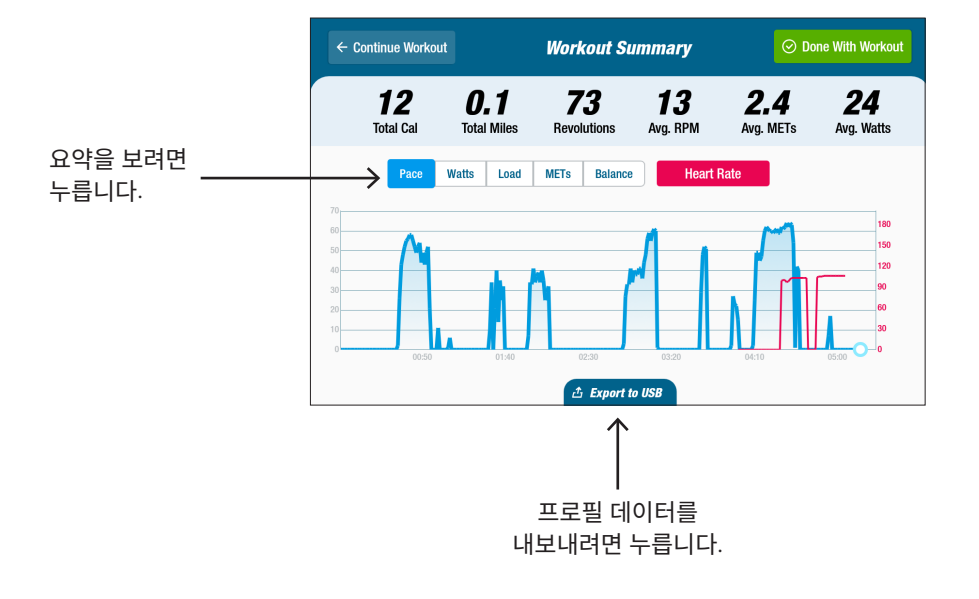

#### 예방적 유지보수 주기

RB8은 상업용으로 설계된 고품질의 내구성이 뛰어난 장비입니다. 안전한 작동을 보장하고 제품의 수명을 늘리기 위해 몇 가지 작업을 권장합니다. 제품의 사용량에 따라 권장되는 예방 유지보수 주기를 따르세요. 이는 예상 간격이며 실제 사용량에 따라 예방적 유지보수 주기를 늘리거나 줄여야 할 수도 있습니다.

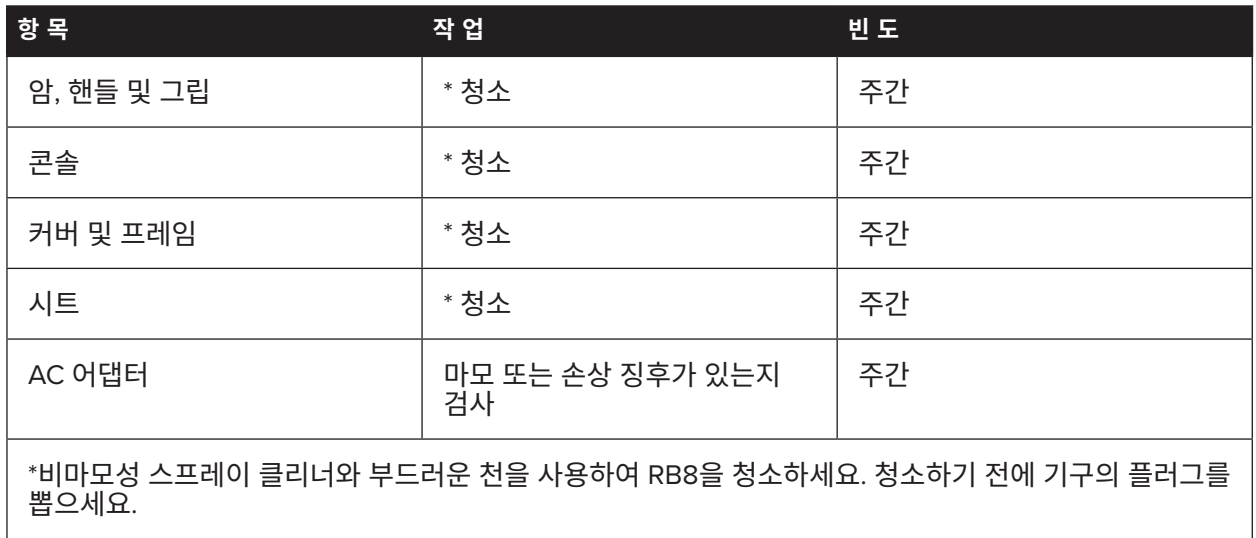

#### **RB8 보증**

보증서를 보거나 인쇄하려면 다음으로 이동하세요. www.nustep.com 보증에 관한 질문은 고객 서비스에 문의하세요.

이메일: support@nustep.com

전화: 800-322-2209(미국) 또는 734-769-3939

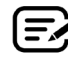

미국 및 캐나다 이외 지역 고객의 경우 해당 지역 NuStep 대리점에 문의하여 도움을 받으시기 바랍니다.

#### **제품상의 위치:**

일련 번호 라벨은 후면 지지대 커버의 오른쪽에 있습니다.

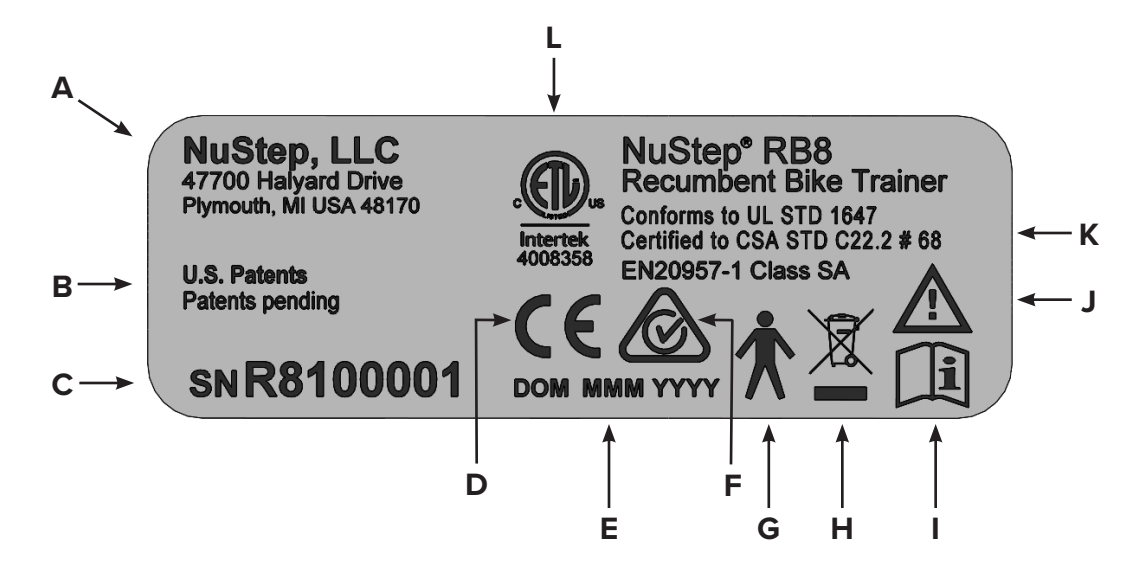

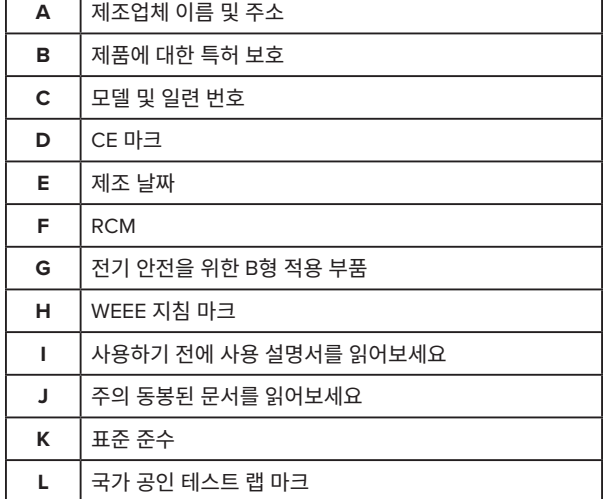

라벨 내용은 NuStep 모델에 따라 다를 수 있습니다.

## 고객 서비스

RB8 기구에 대한 도움이 필요하면 NuStep 고객 서비스에 문의하세요.

제품 일련 번호(후면 지지대 커버 오른쪽에 있음)와 문제에 대한 자세한 설명을 알려 주시면 제품 전문가가 더 잘 도와드릴 수 있습니다.

NuStep 제품 전문가의 도움을 받으려면 다음으로 연락하시기 바랍니다.

이메일: support@nustep.com

전화: 800-322-2209 (미국) 734-769-3939

웹: nustep.com

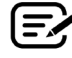

미국 및 캐나다 이외 지역 고객의 경우 해당 지역의 NuStep 대리점에 문의하여 고객 서비스를 받으시기 바랍니다.

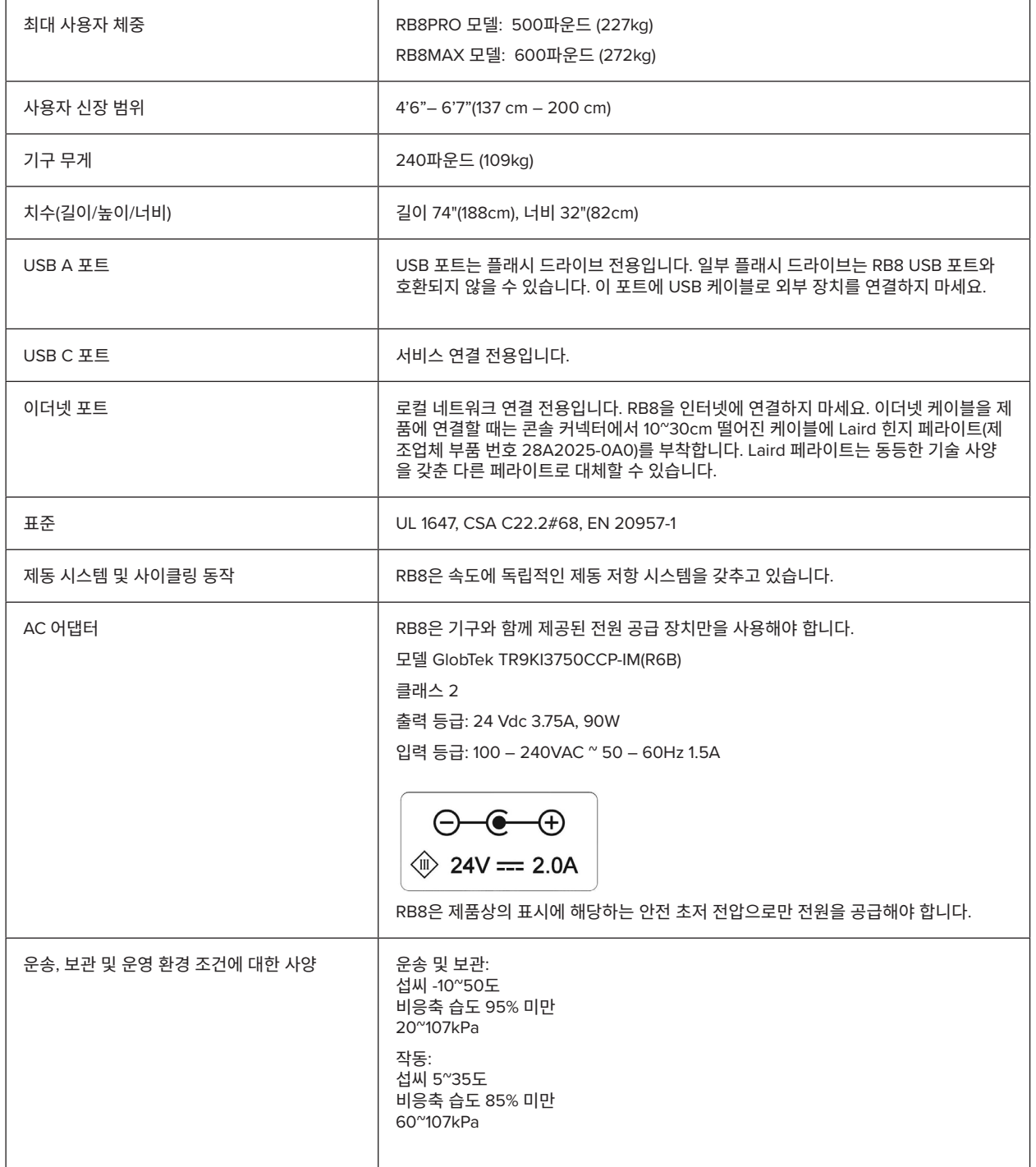

#### **미국 FCC 규정 준수 선언문:**

참고: 이 장비는 테스트를 통해 FCC 규정 제15부에 따라 클래스 B 디지털 장치에 대한 제한을 준수하는 것으로 확인되었습니다. 이러한 제한은 주거용 설치 시 유해한 간섭으로부터 합리적인 보호를 제공하기 위해 고안되었습니다. 이 장비는 무선 주파수 에너지를 생성, 사용 및 생성할 수 있으며, 설치 지침에 따라 설치 및 사용하지 않을 경우 무선 통신에 유해한 간섭을 일으킬 수 있습니다. 그러나, 특정 설치 환경에서 간섭이 발생하지 않을 수 있다는 보장은 없습니다. 이 장비가 라디오 또는 텔레비전 수신에 유해한 간섭을 일으키는 경우(이 장비를 껐다 켜서 확인할 수 있음), 사용자는 다음 조치 중 하나 이상을 실행하여 간섭을 바로잡는 것이 좋습니다.

- 수신 안테나의 방향을 변경하거나 재배치합니다.
- 장비와 수신기 사이의 거리를 늘립니다.
- 수신기가 연결된 회로와 다른 회로의 콘센트에 장비를 연결합니다.
- 대리점 또는 숙련된 라디오/TV 기술자에게 도움을 요청합니다.

#### **상표**

Bluetooth® 워드 마크 및 로고는 Bluetooth SIG, Inc. 소유의 등록 상표이며 NuStep, LLC가 이러한 마크를 사용하는 것은 라이선스에 따른 것입니다. 기타 상표 및 상호는 해당 소유자의 상표 및 상호입니다.

NuStep, LLC 47700 Halyard Drive Plymouth, MI 48170 미국 800-322-2209 734-769-3939 www.nustep.com

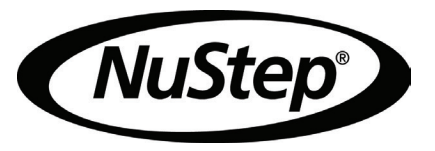

본 설명서의 정보는 인쇄 시점의 가장 최신 정보입니다. 지속적인 개선을 위한 당사의 노력으로 인해 사양 및 설명은 예고 없이 변경될 수 있습니다. 본 설명서의 어떤 부분도 NuStep, LLC의 명시적인 서면 허가 없이

여하한 목적을 위해 전자적이든 기계적이든 어떤 형태나 수단으로도 복제하거나 전송할 수 없습니다.

© 저작권 2022년 5월 NuStep, LLC.

 $C \in$ 

매뉴얼 PN 22070 RB8 사용자 설명서, 개정판 A

NuStep® 및 Transforming Lives® 는 NuStep, LLC의 등록 상표입니다.